# epati

## Proxy Servisi HTTP Doğrulama Kimlik Doğrulama Entegrasyonu

Ürün: Antikor v2 - Yeni Nesil Güvenlik Duvarı

Yapılandırma Örnekleri

www.epati.com.tr

# epati

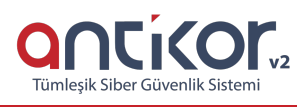

### **Proxy Servisi HTTP Doğrulama Kimlik Doğrulama Entegrasyonu**

#### **Kısa Anlatım**

**API (Application Programming Interface)**, bir uygulamaya ait yeteneklerin, başka bir uygulamada da kullanılabilmesi için, yeteneklerini paylaşan uygulamanın sağladığı arayüzdür. HTTP API ise bu uygulamanın HTTP üzerinden doğrulama yapma yeteneğidir.

#### **Network Şeması**

#### **Konfigürasyon**

1) İlk olarak **Kimlik Sağlayıcı Kuralları** sayfasından **Kimlik Sağlayıcı Tanımları** menüsüne giriş yapılır.

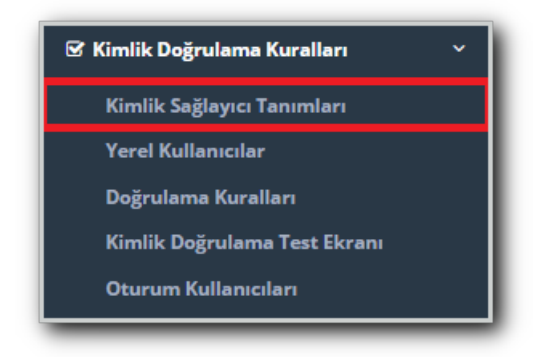

2) Ekle butonuna tıklanarak HTTP(Doğrulama) seçilir ve gerekli konfigürasyonlar tanımlanır.

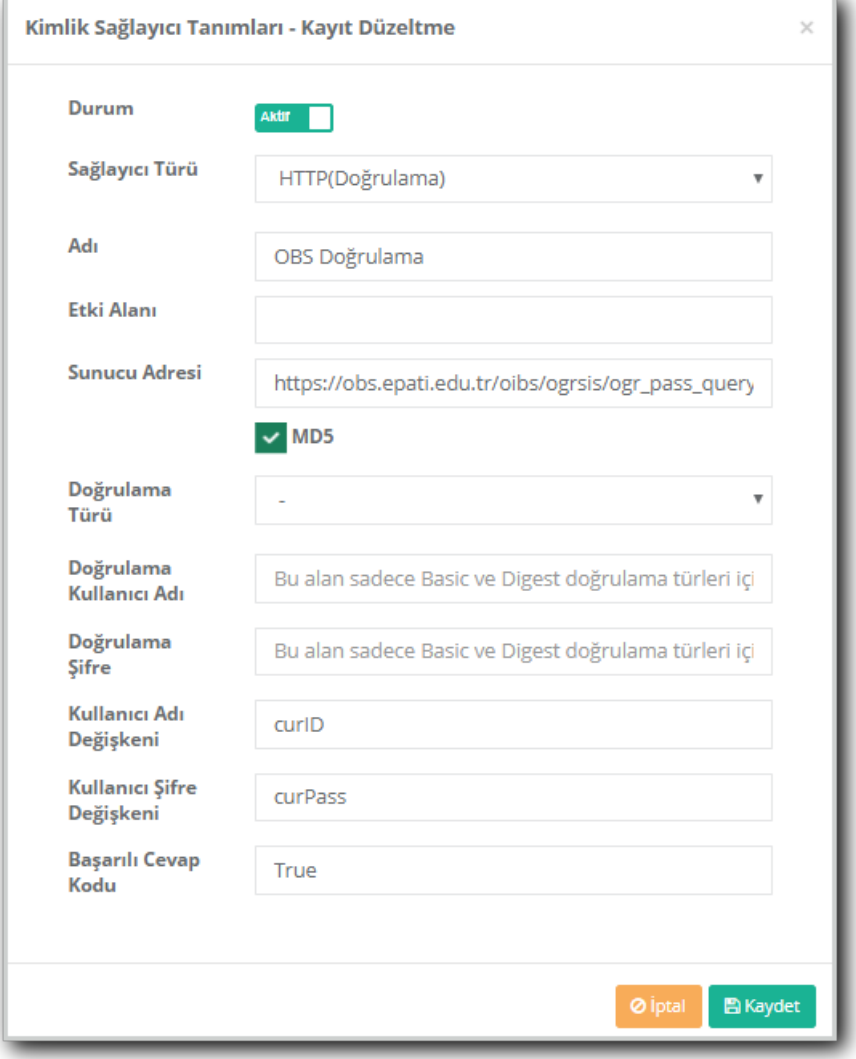

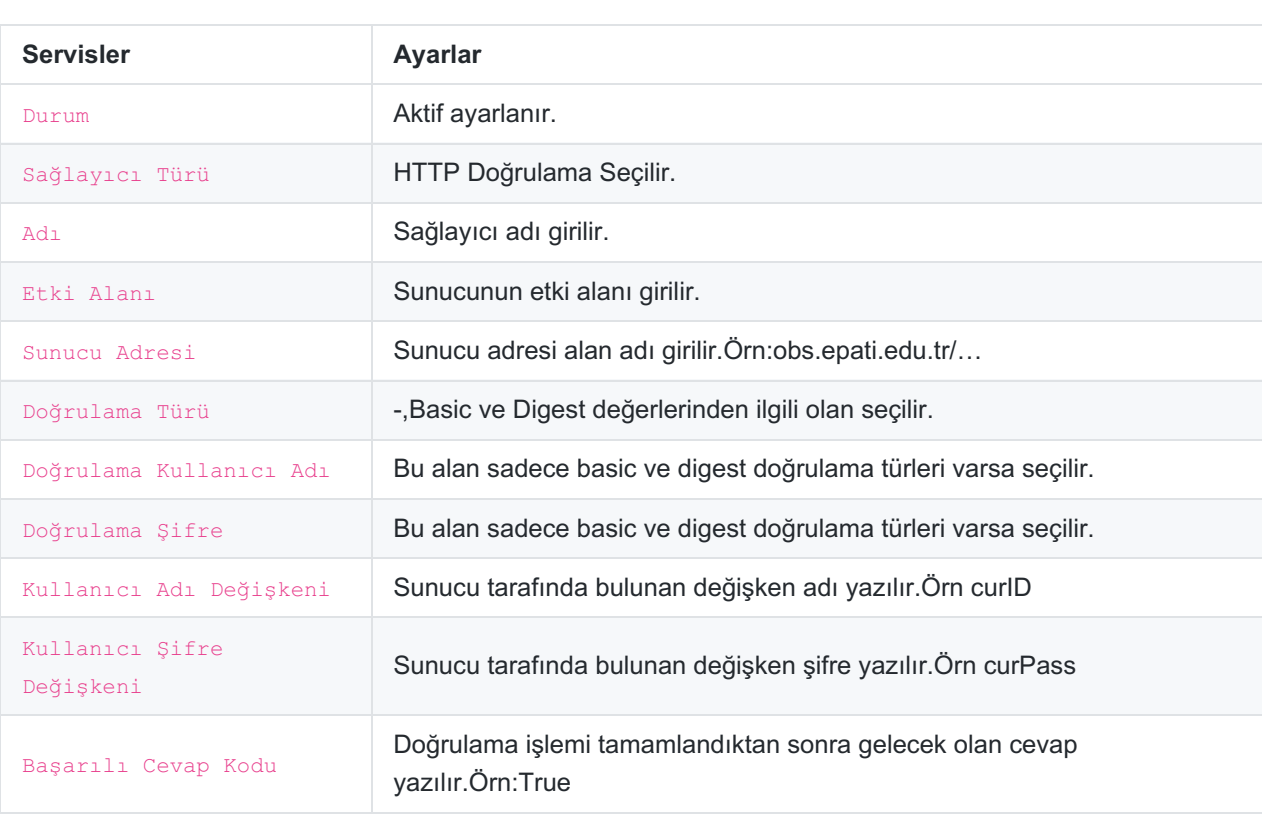

#### 3) **Kimlik Sağlayıcı Tanımlarında** eklenmiş olan HTTP(Doğrulama sunucusu),**Doğrulama Kurallarında**, **Proxy**

doğrulamaya eklenir.

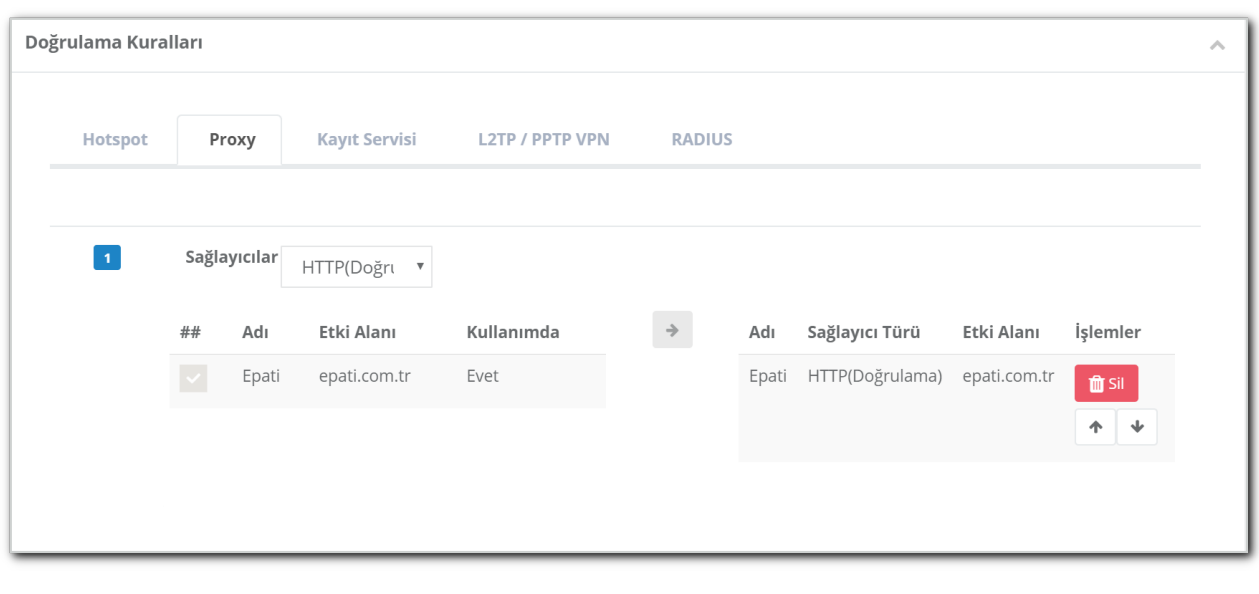

4)Yapılandırmayı test etmek amaçlı **Kimlik Doğrulama Kuralları** menüsünde bulunan **Kimlik Doğrulama Test** sayfasına giriş yapılır.

**Doğrulama Kurallarında** Proxy servisine atadığımız için Doğrulama metodu**Proxy** seçilir. Sunucuda kayıtlı olan kullanıcı adı ve şifre girildikten sonra **Doğrula** butonuna tıklanır.

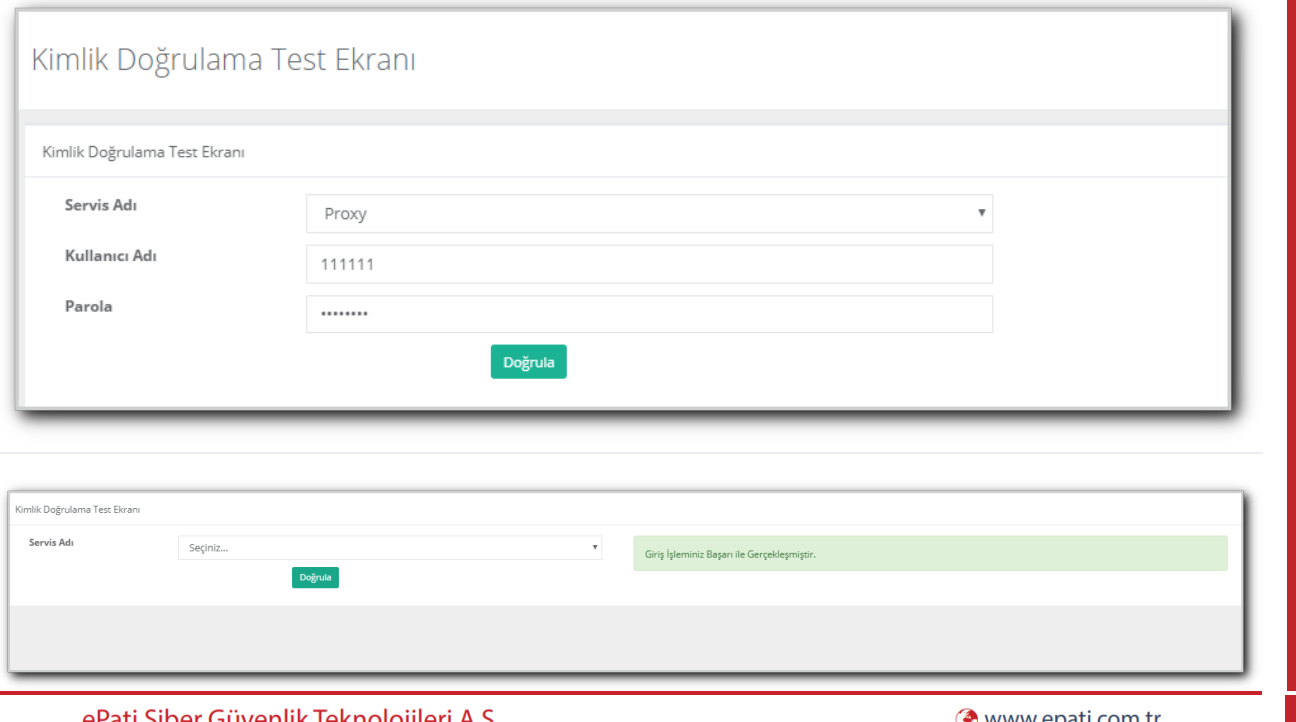

ePati Siber Güvenlik Teknolojileri A.Ş. Mersin Üniversitesi Çiftlikköy Kampüsü Teknopark İdari Binası Kat: 4 No: 411 Posta Kodu: 33343 Yenişehir / MERSİN

 $\bullet$  www.epati.com.tr Mbilgi@epati.com.tr  $\bigstar$  +90 324 361 02 33  $\frac{1}{2}$ +90 324 361 02 39

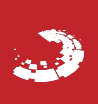